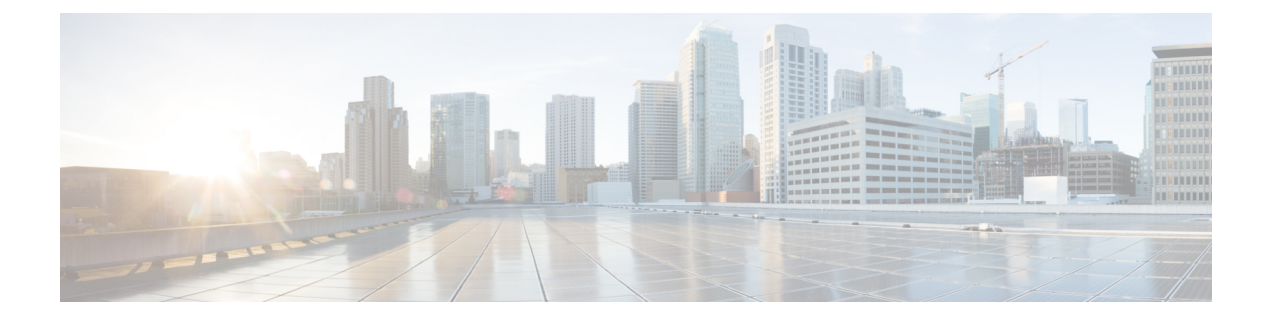

# **Configuring Secure Connectivity**

- Securing [Connections](#page-0-0) to the SD-AVC Network Service, on page 1
- [Configuring](#page-1-0) ACL Access, on page 2

## <span id="page-0-0"></span>**Securing Connections to the SD-AVC Network Service**

The SD-AVC Network Service, operating on a host device, communicates with:

One or more PC-type devices running the SD-AVC Dashboard Network devices running the SD-AVC Agent

## **Enable Connectivity**

To enable connectivity, ensure that ports, firewall policy, and so on, are configured to enable communication between the SD-AVC Network Service and the other relevant devices. See Configuring [Connectivity.](sd-avc-3-0-0-ug_chapter3.pdf#nameddest=unique_25)

## **Secure Connectivity**

You can optionally use the mechanisms described below to secure the connections between the SD-AVC Network Service and other devices.

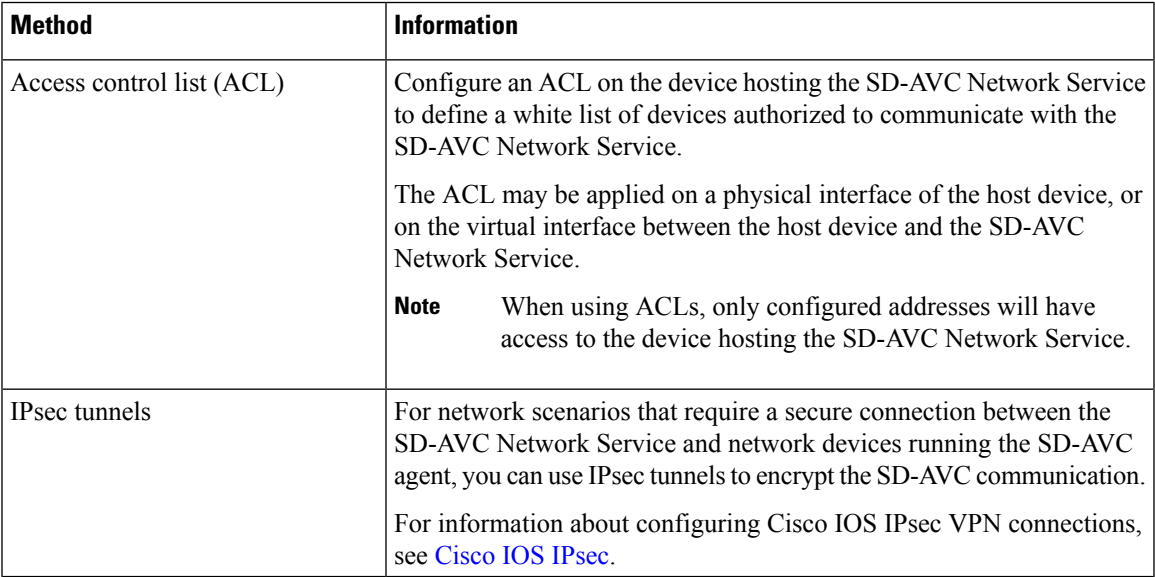

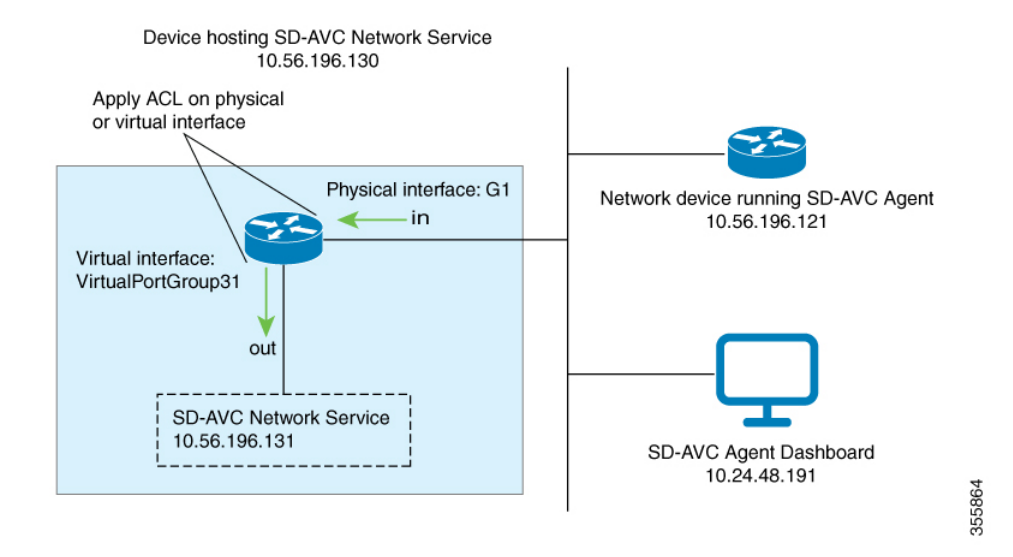

#### **Figure 1: Apply ACL to Physical Interface or Virtual Interface**

**Figure 2: IPsec Tunnels between SD-AVC Network Service and Network Devices**

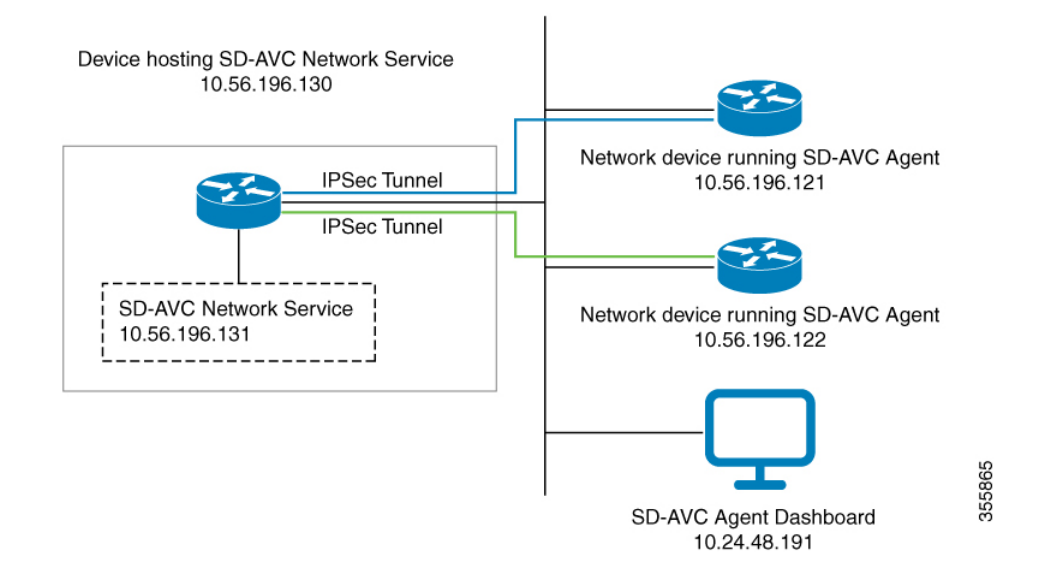

## <span id="page-1-0"></span>**Configuring ACL Access**

## **Prerequisites**

Ports, firewall policy, and so on, have been configured to enable communication between the SD-AVC Network Service and:

- Network devices running the SD-AVC Agent
- PC-type devices that connect to the SD-AVC Network Service to display the SD-AVC Dashboard

### **Configuring ACL**

**1.** Create the ACL.

**ip access-list extended sdavc-acl**

**2.** Configure access for a PC-type device that will connect to run the SD-AVC Dashboard.

**permit tcp host** *dashboard-access-device-address* **host** *sdavc-network-service-address* **eq 8443**

**Example**:

permit tcp host 10.24.48.191 host 10.56.196.131 eq 8443

**3.** Configure access for one or more network devices running the SD-AVC Agent. For each network device, permit these ports:

UDP: 50000 TCP: 21, 8080, 59990-60000

The complete syntax options for ACL configuration, such as address wildcards, are beyond the scope of this document. For complete information about configuring ACL, see the documentation for your platform.

**permit udp host** *sdavc-agent-address* **host** *sdavc-network-service-address* **eq 50000**

**permit tcp host** *sdavc-agent-address* **host** *sdavc-network-service-address* **eq 21**

**permit tcp host** *sdavc-agent-address* **host** *sdavc-network-service-address* **eq 8080**

**permit tcp host** *sdavc-agent-address* **host** *sdavc-network-service-address* **range 59990 60000**

**Example**:

```
permit udp host 10.56.196.121 host 10.56.196.131 eq 50000
permit tcp host 10.56.196.121 host 10.56.196.131 eq 21
permit tcp host 10.56.196.121 host 10.56.196.131 eq 8080
permit tcp host 10.56.196.121 host 10.56.196.131 range 59990 60000
```
- **4.** Apply the ACL to a physical interface of the host device or to the virtual interface between the host device and the SD-AVC Network Service. Use one of the following:
	- Physical interface (note the **in** keyword):

**interface** *interface*

**ip access-group sdavc-acl in**

**Example**:

```
interface GigabitEthernet1
 ip access-group sdavc-acl in
```
• Virtual interface (note the **out** keyword):

**interface** *virtual-interface*

**ip access-group sdavc-acl out**

**Example**:

```
interface VirtualPortGroup31
   ip access-group sdavc-acl out
```
### **Examples**

Complete example, configuring a single device for Dashboard access and a single network device. This example uses the virtual interface option:

```
ip access-list extended sdavc-acl
    permit tcp host 10.24.48.191 host 10.56.196.131 eq 8443
    permit udp host 10.56.196.121 host 10.56.196.131 eq 50000
    permit tcp host 10.56.196.121 host 10.56.196.131 eq 21
    permit tcp host 10.56.196.121 host 10.56.196.131 range 59990 60000
interface VirtualPortGroup31
   ip access-group sdavc-acl out
```
Complete example, configuring a single device for Dashboard access, and a range of devices (10.56.0.0 to 255). This example uses the physical interface option.

```
ip access-list extended sdavc-acl
    permit tcp host 10.24.48.191 host 10.56.196.131 eq 8443
     permit udp 10.56.0.0 0.0.255.255 host 10.56.196.131 eq 50000
     permit tcp 10.56.0.0 0.0.255.255 host 10.56.196.131 eq 21
    permit tcp 10.56.0.0 0.0.255.255 host 10.56.196.131 range 59990 60000
interface GigabitEthernet1
  ip access-group sdavc-acl in
```